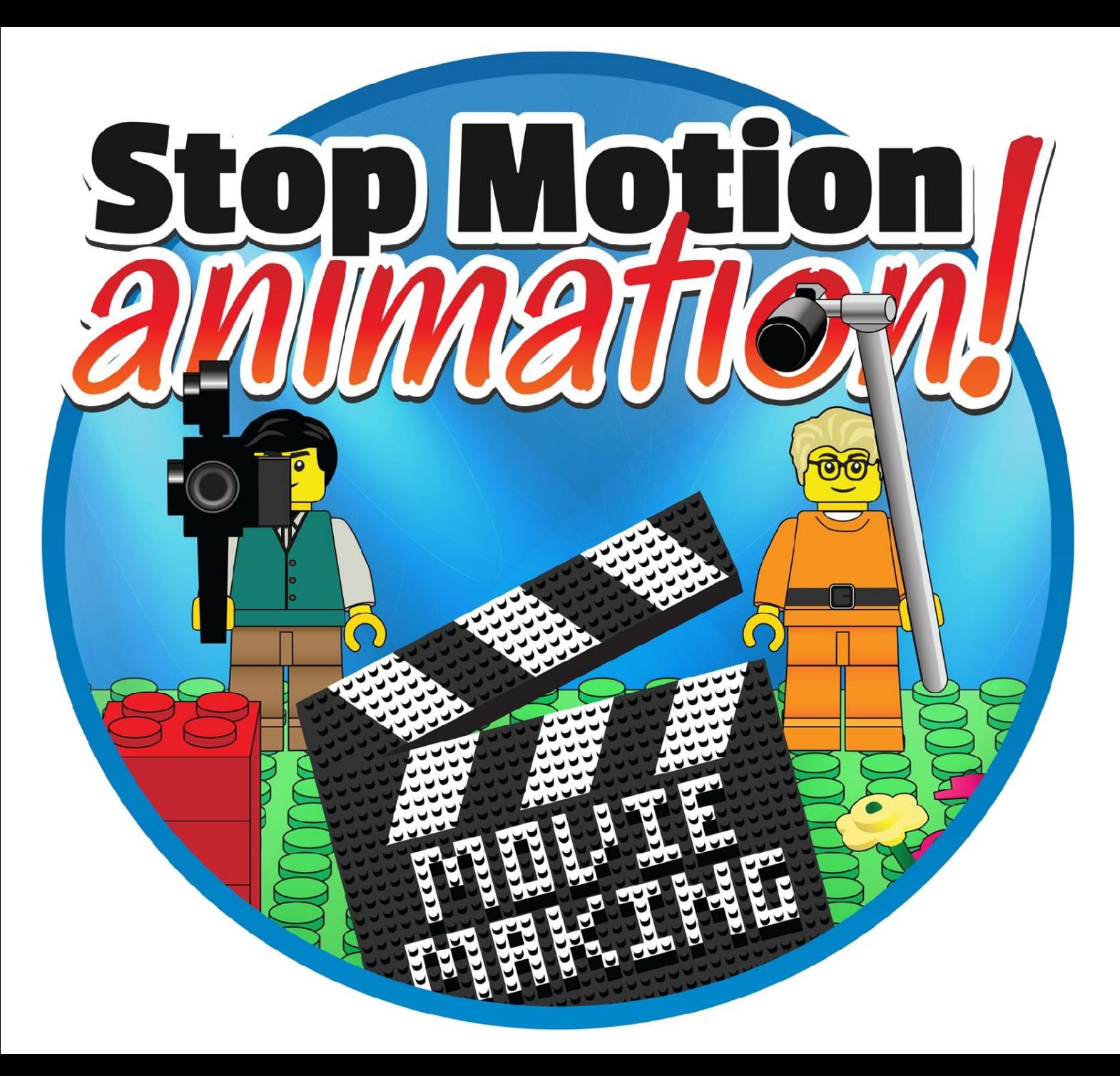

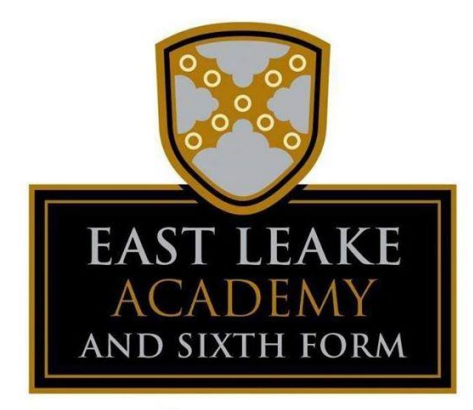

**ENJOY, LEARN, ACHIEVE** 

KS3 ART & **DESIGN** ASSIGNMENT **JUNE 2020** 

## What is stop motion animation?

- **Stop motion animation** (also called **stop frame animation**) is **animation** that is captured one **frame** at time, with physical objects that are moved between frames.
- It's **is a film making technique** that makes inanimate (still) objects appear to move on their own. Think Morph or Wallace and Grommit.
- To make it work, you place an object in front of a camera and snap a photo. You then move the object a tiny bit and snap another photo.
- When you play back the sequence of images rapidly, it creates the illusion of movement.
- Watch this info video: <https://www.youtube.com/watch?v=wVjMFU11hVA>
- You don't need lots of equipment there are Apps for this!
- The main thing is to have a good idea!!!

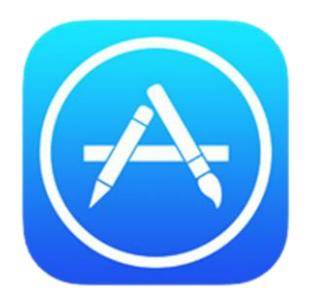

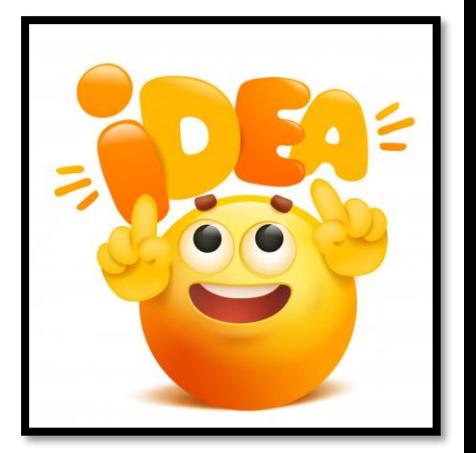

# Your Art & Design Challenge

Create your own original stop motion animation at home…

- First download a stop motion app, we recommend the **free** version of 'Stop Motion Studio'. Its really easy to use and it's free! You will just need a device to download it to (mobile phone / ipad / tablet).
- Follow this link for an in-depth online tutorial which covers all aspects of the free app 'Stop Motion Studio'

<https://www.youtube.com/watch?v=-9KXIdQ7fWM>

- There will be lots more examples and tutorials online if you search 'stop motion animation'. Look at some of these for inspiration.
- Before you start your recording, first plan your idea think about the story/subject matter/setting and plan what you will do.

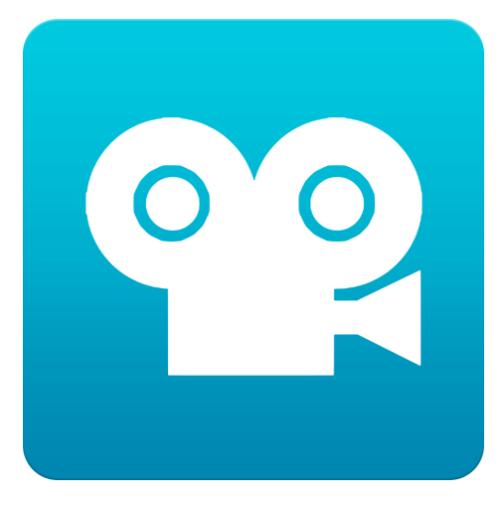

# Subject matter – what to animate?

- Simple objects: <https://www.youtube.com/watch?v=h8dTBthEEvA>
- Sweets / fruit / food: <https://www.youtube.com/watch?v=3DFzjP6PbnU>
- Toy figures: <https://www.youtube.com/watch?v=ukFWYe-ZeTw>
- Plasticine / play dough: <https://www.youtube.com/watch?v=kA2XrXeHSRg>
- Cut out card / photographs: https://www.youtube.com/watch?v=hqVP
- Your own drawings: <https://www.youtube.com/watch?v=p6aagonTcnQ>

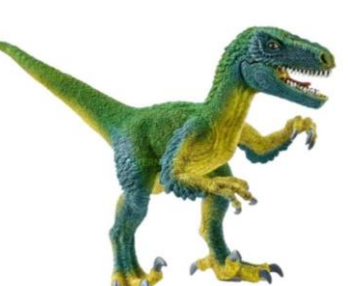

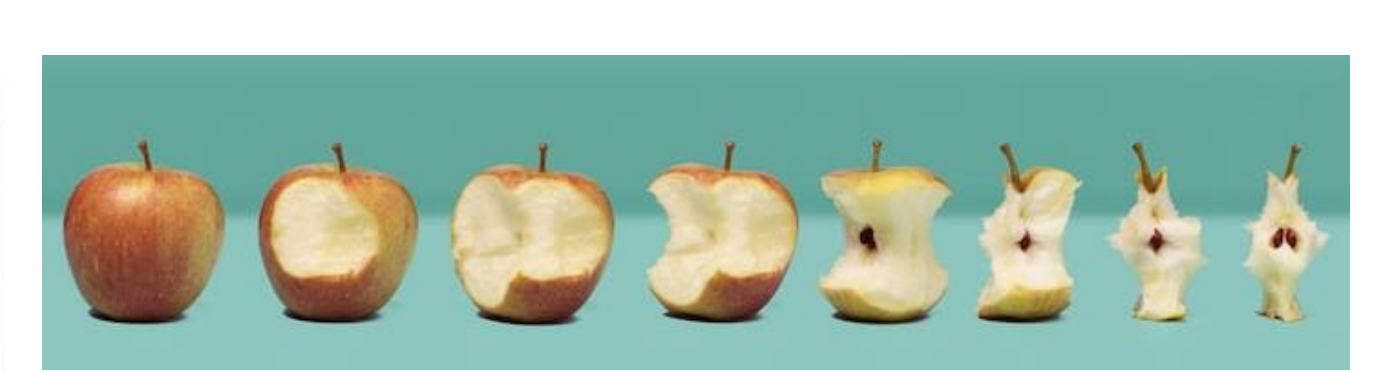

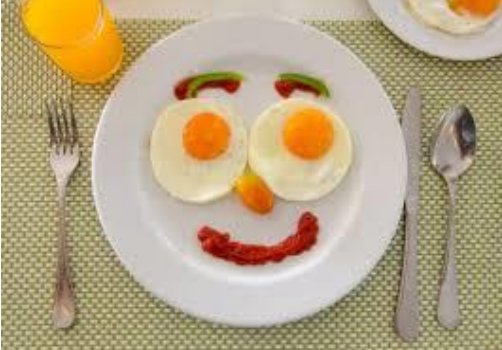

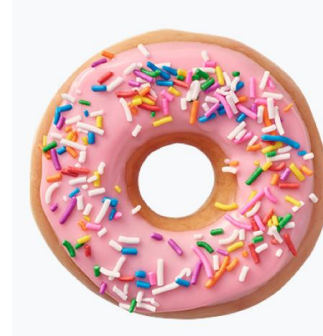

### Create your own animation!

- 1. Set up a backdrop. This could be a wall or piece card.
- 2. Gather toys etc to include in your animation.
- 3. Set up your touch pad or smart phone on a stand or tripod.
- 4. Open the stop motion app.
- 5. Select 'new project'.
- 6. Frame the shot and click the button to record a single frame.
- 7. Use the 'onion skin' slider to see the outline of each previous shot to set up the next.
- 8. Remember, small movements work best.
- 9. Change the settings to '12 frames' (This will mean you need 12 shots for 1 second of animation).
- 9. You can record sound to add at the end (the sounds and effects aren't free in this app).

The Stop Motion Animation Set Up

As you can see, there's nothing too fancy about the set up. While you could certainly add some [lighting,](http://www.animationsupplies.net/threes-a-crowd-sept-2013) this was set up by a window to keep it simple (although clouds passing can change the light between frames!).

A heavy object behind the piece of card will keep it from falling over during filming. You could also use a location – like grass in the garden.

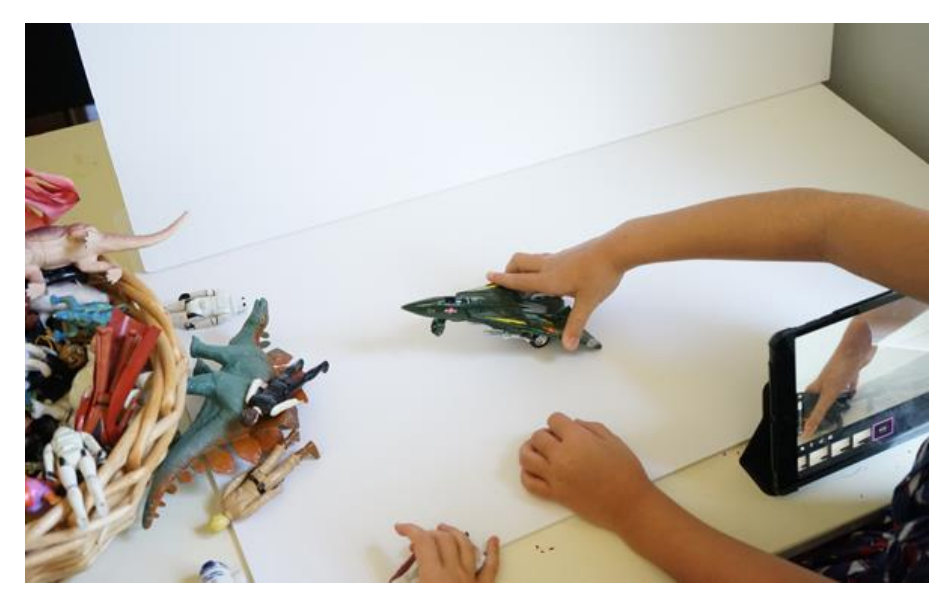

## Your Art Challenge

- Create a stop motion anaimation
- Be inventive with your ideas
- Plan before you start
- Small movements
- Select 8 to 12 frames per second
- Have fun!
- Submit your animation to MS Teams:

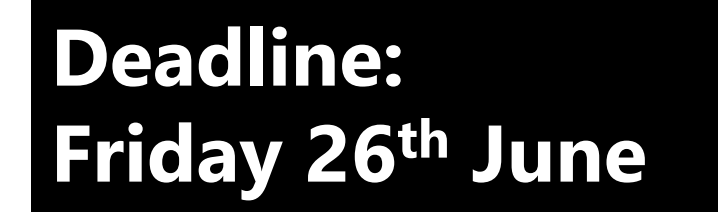

#### **Even more inspiration!**

<https://www.youtube.com/watch?v=bVL0Cm1HyIA> <https://www.youtube.com/watch?v=4YcOZ7SpyTA> <https://www.youtube.com/watch?v=NzerBLnDvVo> <https://www.youtube.com/watch?v=j08dkbYMzWE>

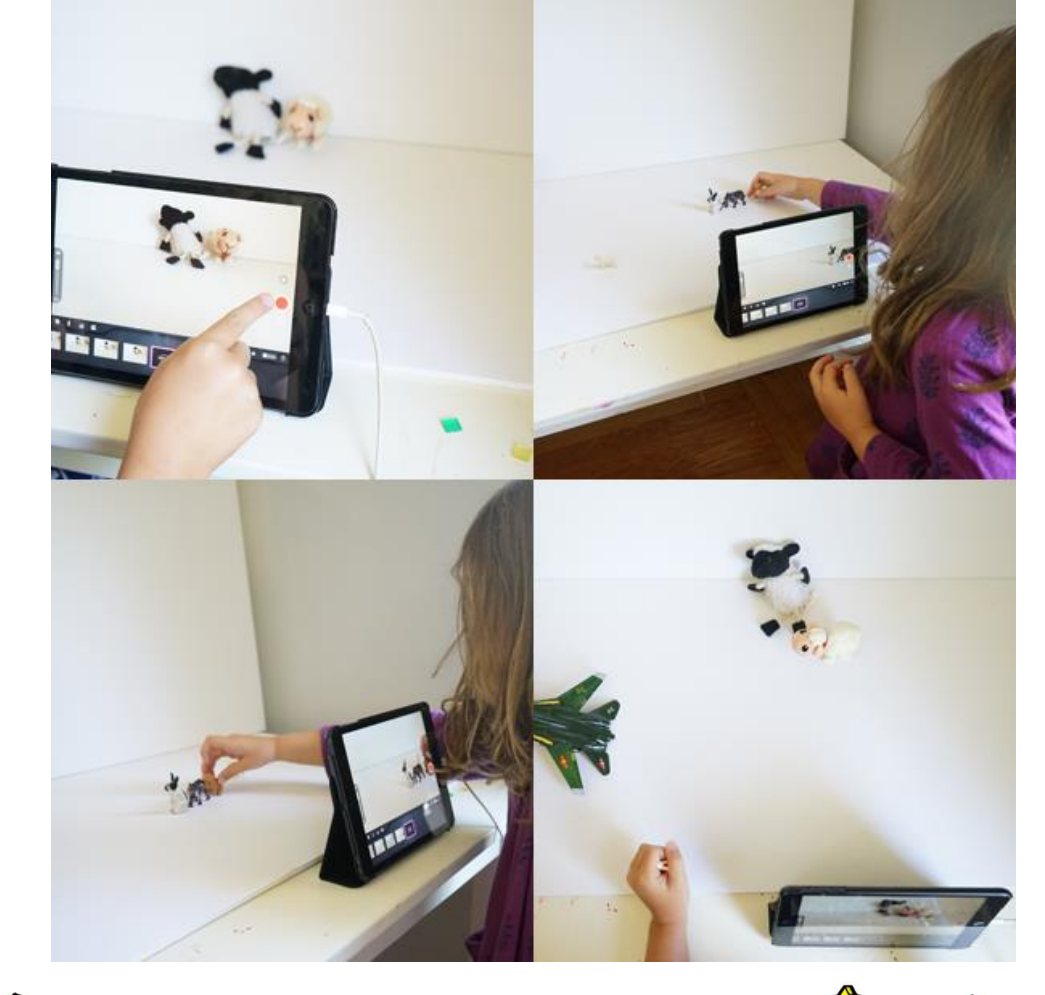

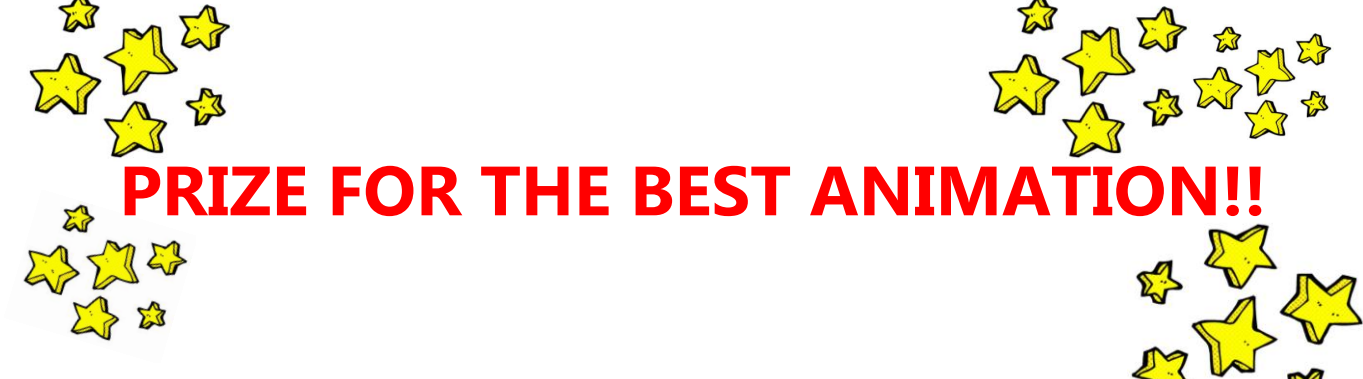